# *Nexis*® Commands At-A-Glance

## Signing on

- 1. Go to *http://www.nexis.com*
- 2. Type your LexisNexis® ID and password in the appropriate fields.
- 3. Select appropriate search tool. Enter the search.

#### **Connectors**

*Use connectors to establish logical relationships between words only when you use Power Search or Search Forms.*

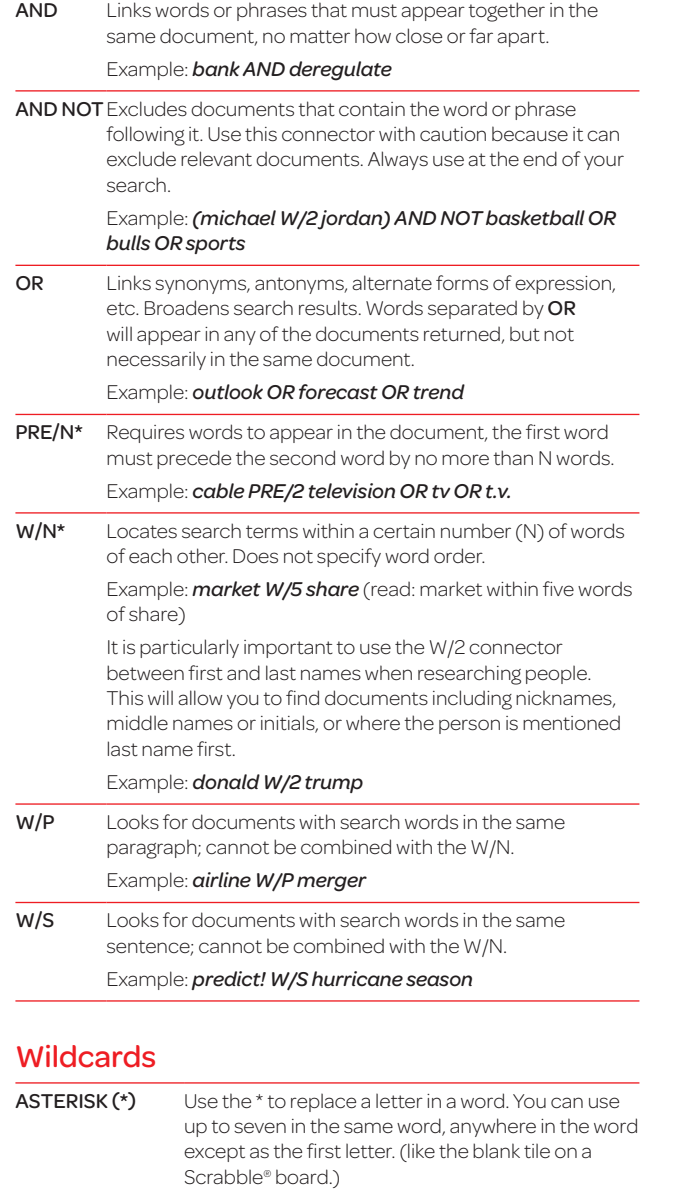

Example: *bernst\*\*n = bernstein, bernstien, bernstown, etc.*

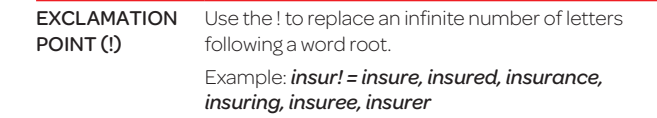

#### Precision search tools

*Use Precision Search Tools within Power Search or Search Forms.*

Precision search tools increase the accuracy and efficiency of your searches by forcing the Nexis® search engine to read search terms a certain way. These tools often work against the default settings of the LexisNexis® services.

For example, by default, the LexisNexis services are not case sensitive, but by incorporating certain precision search tools (allcaps, caps and nocaps), you can force the search engine to read capitalization.

Also, the LexisNexis Services will automatically find singulars, plurals and possessives of any word that becomes plural by adding s, es or ies. By using precision tools (singular and plural), you can override this default.

## Constructing your search

*Construct your search using the following format: precision search tool (search term). Common precision search tools include:*

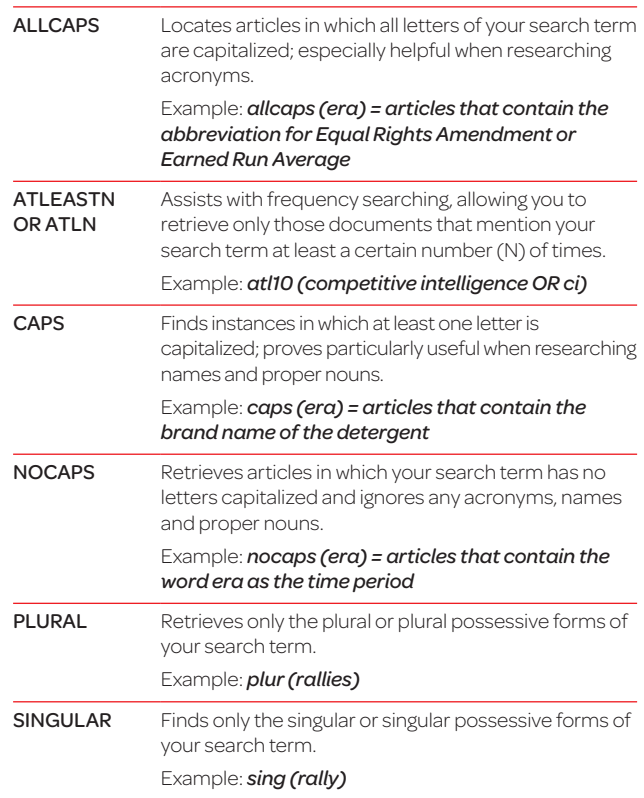

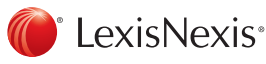

# *Nexis*® Commands At-A-Glance

#### **Segments**

*Use Searchable Segments only within Power Search or Search Forms.*

Operating like descriptors or fields, segments are searchable parts of a document. Some of the most commonly used of the many available segments are listed here.

Incorporate segments, search terms or date restrictions using connectors as needed.

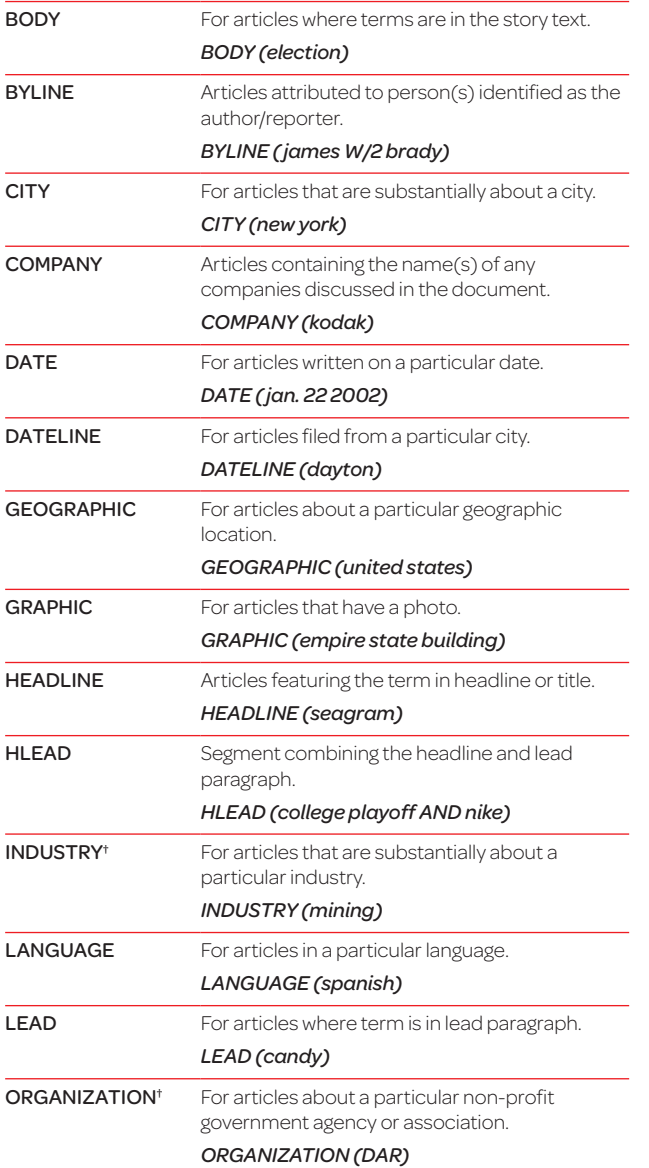

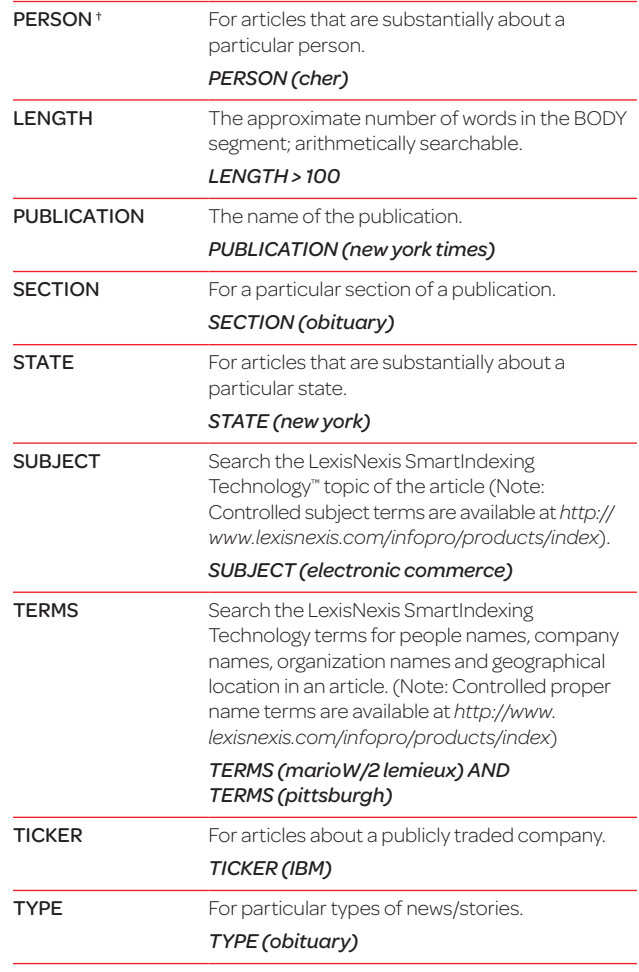

## Other helpful information

*Nexis* URL *<http://www.nexis.com>*

LexisNexis URL *<http://www.lexisnexis.com>* LexisNexis User Website

*<http://www.lexisnexis.com/bis-user-information>* 

LexisNexis SmartIndexing Technology *<http://www.lexisnexis.com/smartindexing>*

LexisNexis Source Locator *<http://web.nexis.com/sources>*

LexisNexis Customer Support 1-800-543-6862

NOTE: When searching on the length segment use the < or > relational operators.

† When searching in LexisNexis SmartIndexing Technology segments (Subject and Terms) you can search for concepts/processes without regard for how they are worded in an article. You can also select the relevancy of a term in the article by using the following syntax: Subject(Fraud pre/1 9\*%). This will find articles that are 90 percent and above about your search term.

LexisNexis<sup>®</sup>